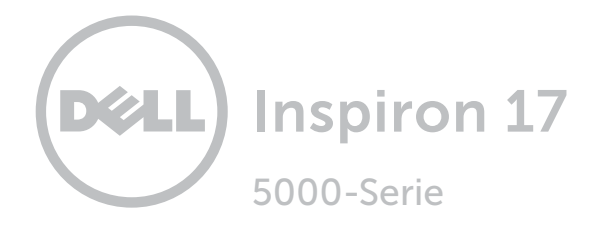

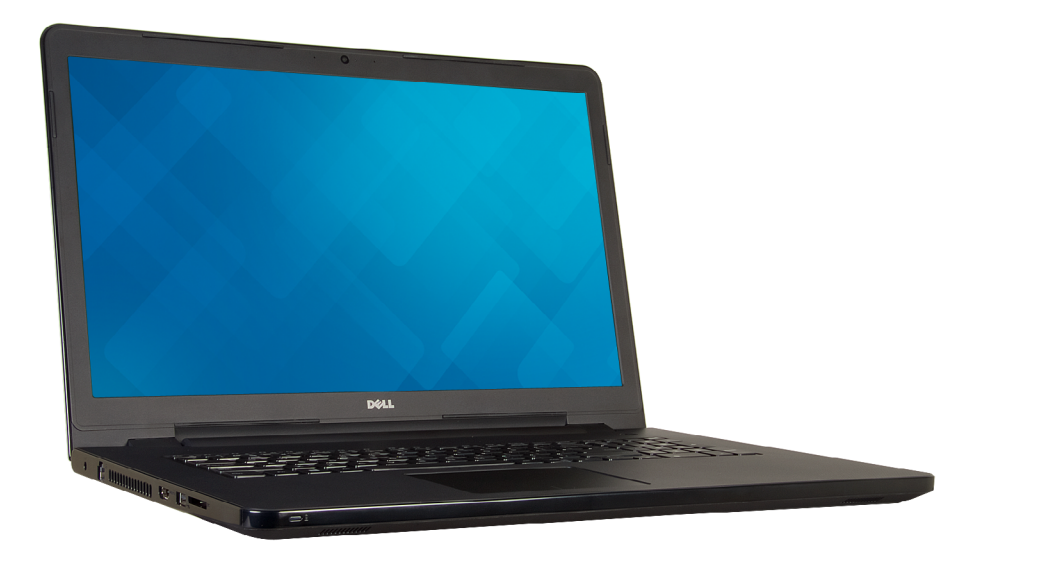

# [Ansichten](#page-1-0)

[Technische Daten](#page-6-0)

Copyright © 2015 Dell Inc. Alle Rechte vorbehalten. Dieses Produkt ist durch US-amerikanische und internationale Urheberrechtsgesetze sowie durch Rechte zum Schutz geistigen Eigentums geschützt. Dell und das Dell Logo sind Marken von Dell Inc. in den USA und/oder anderen Gerichtsbarkeiten. Alle anderen in diesem Dokument genannten Marken und Namen sind gegebenenfalls Marken ihrer jeweiligen Unternehmen.

2015 - 12 Rev. A01 Muster-Modellnummer: P28E | Typ: P28E001 Computermodell: Inspiron 17-5758

ANMERKUNG: Die Bilder in diesem Dokument können je nach Konfiguration, die Sie bestellt haben, von den Bildern auf Ihrem Computer abweichen.

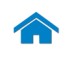

<span id="page-1-0"></span>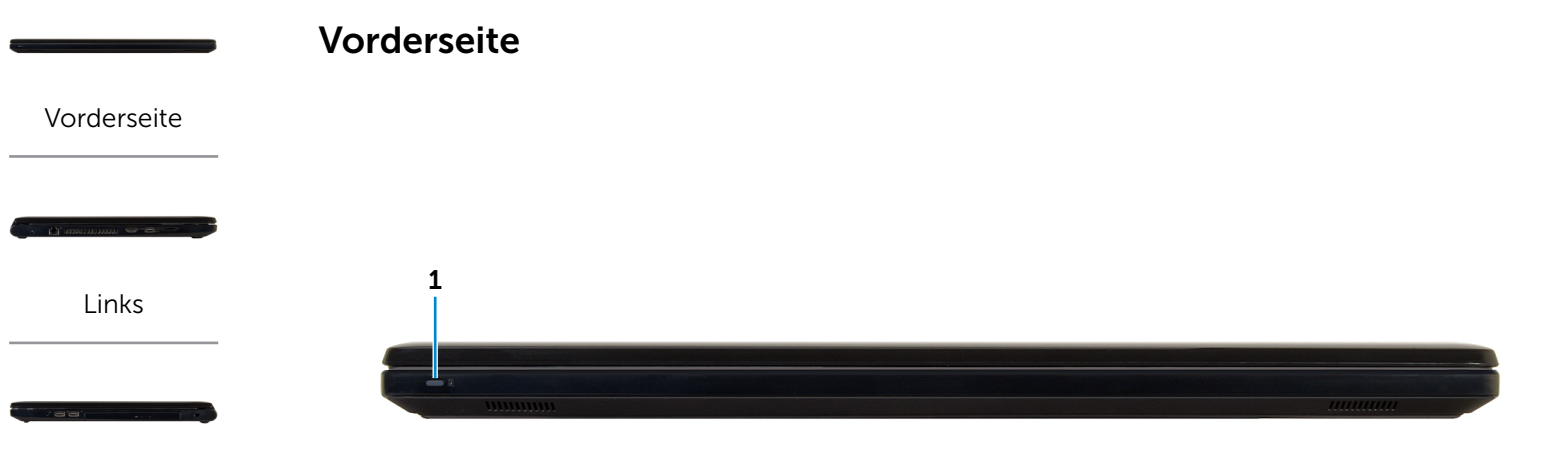

#### [Rechts](#page-3-0)

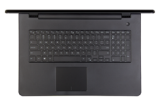

[Gehäuse](#page-4-0)

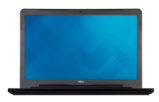

[Bildschirm](#page-5-0)

- 1 Stromversorgungs- und Akkuzustandsanzeige/ Festplattenaktivitätsanzeige
	- **ANMERKUNG:** Drücken Sie Fn+H, um diese Anzeige zwischen Stromversorgungsund Akkuzustandsanzeige und der Festplattenaktivitätsanzeige umzuschalten.

#### Festplattenaktivitätsanzeige

Leuchtet, wenn der Computer auf das Festplattenlaufwerk zugreift.

#### Stromversorgungs- und Akkuzustandsanzeige

Zeigt den Betriebs- und Akkuladezustand an.

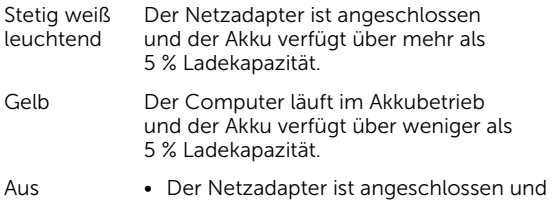

- der Akku ist vollständig aufgeladen. • Computer läuft im Akkubetrieb und der Akku verfügt über mehr als 5 % Ladekapazität.
- • Computer befindet sich im Standbyoder Schlafmodus oder ist ausgeschaltet.

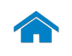

<span id="page-2-0"></span>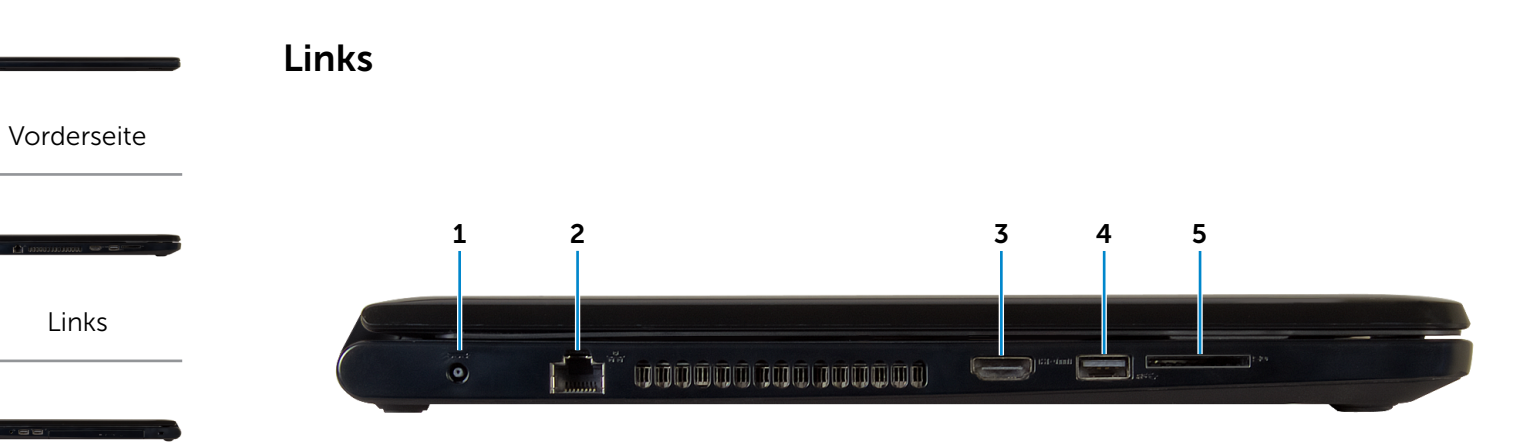

[Rechts](#page-3-0)

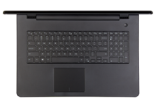

[Gehäuse](#page-4-0)

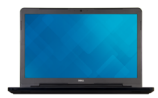

[Bildschirm](#page-5-0)

#### 1 Netzadapteranschluss

Zum Anschluss eines Netzadapters, um den Computer mit Strom zu versorgen und den Akku zu laden.

#### 2 Netzwerkanschluss

Zum Anschluss eines Ethernetkabels (RJ45) von einem Router oder Breitbandmodem für den Netzwerkoder Internetzugang.

#### 3 HDMI-Anschluss

Zum Anschluss an ein TV-Gerät oder ein anderes HDMIin-fähiges Gerät. Ermöglicht Video- und Audioausgabe.

#### 4 USB 3.0-Anschluss

Zum Anschluss von Peripheriegeräten, wie z. B. Speichergeräte, Drucker usw. Ermöglicht eine Datenübertragungsrate von bis zu 5 GBit/s.

#### 5 Medienkartenleser

Führt Lese- und Schreibvorgänge von und auf Medienkarten aus.

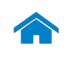

# [Technische Daten](#page-6-0) Ansichten

[Links](#page-2-0)

[Vorderseite](#page-1-0)

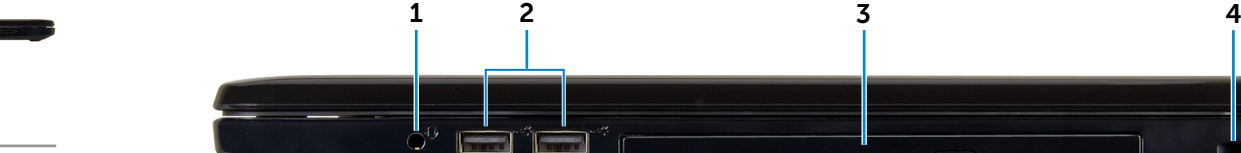

<span id="page-3-0"></span>Rechts

[Rechts](#page-3-0)

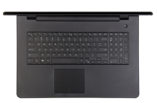

#### [Gehäuse](#page-4-0)

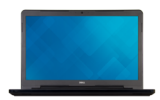

[Bildschirm](#page-5-0)

#### 1 Kopfhöreranschluss

Zum Anschluss eines Kopfhörers, eines Mikrofons oder eines Headset (Kopfhörer-Mikrofon-Kombi).

#### 2 USB 2.0-Anschlüsse (2)

Zum Anschluss von Peripheriegeräten, wie z. B. Speichergeräte, Drucker usw. Ermöglicht eine Datenübertragungsrate von bis zu 480 MBit/s.

#### 3 Optisches Laufwerk

Führt Lese- und Schreibvorgänge von und auf CDs und DVDs aus.

#### 4 Sicherheitskabeleinschub

Zum Anschluss eines Sicherheitskabels, um unbefugtes Bewegen des Computers zu verhindern.

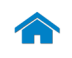

# [Technische Daten](#page-6-0) Ansichten

<span id="page-4-0"></span>Gehäuse

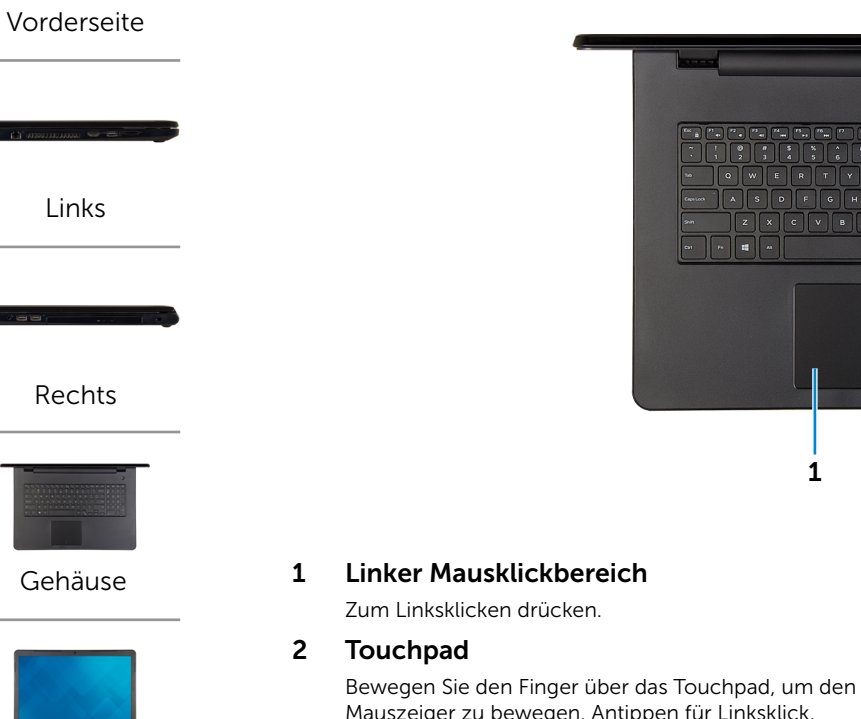

[Bildschirm](#page-5-0)

Mauszeiger zu bewegen. Antippen für Linksklick.

# 3 Rechter Mausklickbereich

Zum Rechtsklicken drücken.

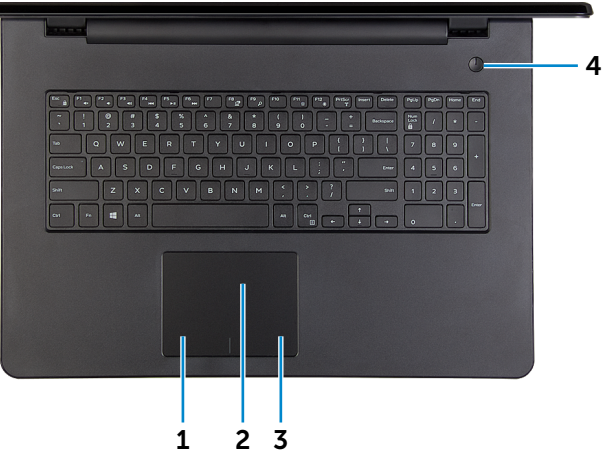

#### 4 Betriebsschalter

Drücken Sie den Betriebsschalter, um den Computer einzuschalten, wenn er ausgeschaltet oder im Ruhemodus ist.

Drücken Sie den Betriebsschalter, um den Computer in den Ruhemodus zu versetzen, wenn er eingeschaltet ist.

Drücken Sie den Betriebsschalter und halten Sie ihn für 4 Sekunden gedrückt, um ein Herunterfahren des Computers zu erzwingen.

**ANMERKUNG:** Sie können das Verhalten des Betriebsschalters in den Energieoptionen anpassen. Weitere Informationen finden Sie unter *Ich und mein Dell* auf www.dell.com/support/manuals.

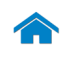

<span id="page-5-0"></span>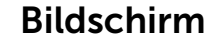

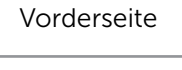

[Links](#page-2-0)

[Rechts](#page-3-0)

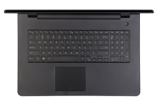

[Gehäuse](#page-4-0)

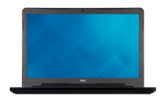

[Bildschirm](#page-5-0)

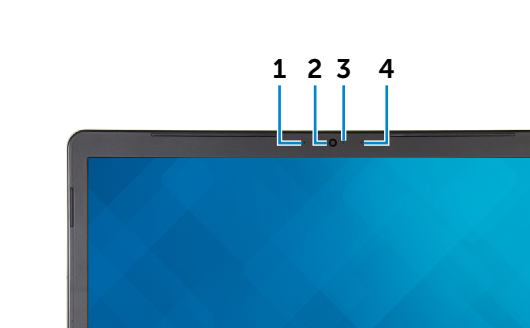

**DOLL** 

#### 1 Linkes Mikrofon

Ermöglicht digitale Tonaufnahmen für Audioaufnahmen, Sprachanrufe usw.

#### 2 Kamera

Ermöglicht Video-Chat, Fotoaufnahmen und Aufnehmen von Videos.

#### 3 Kamerastatusanzeige

Leuchtet, wenn die Kamera verwendet wird.

#### 4 Rechtes Mikrofon

Ermöglicht digitale Tonaufnahmen für Audioaufnahmen, Sprachanrufe usw.

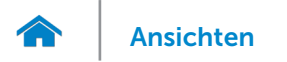

# <span id="page-6-0"></span>Abmessungen und Gewicht

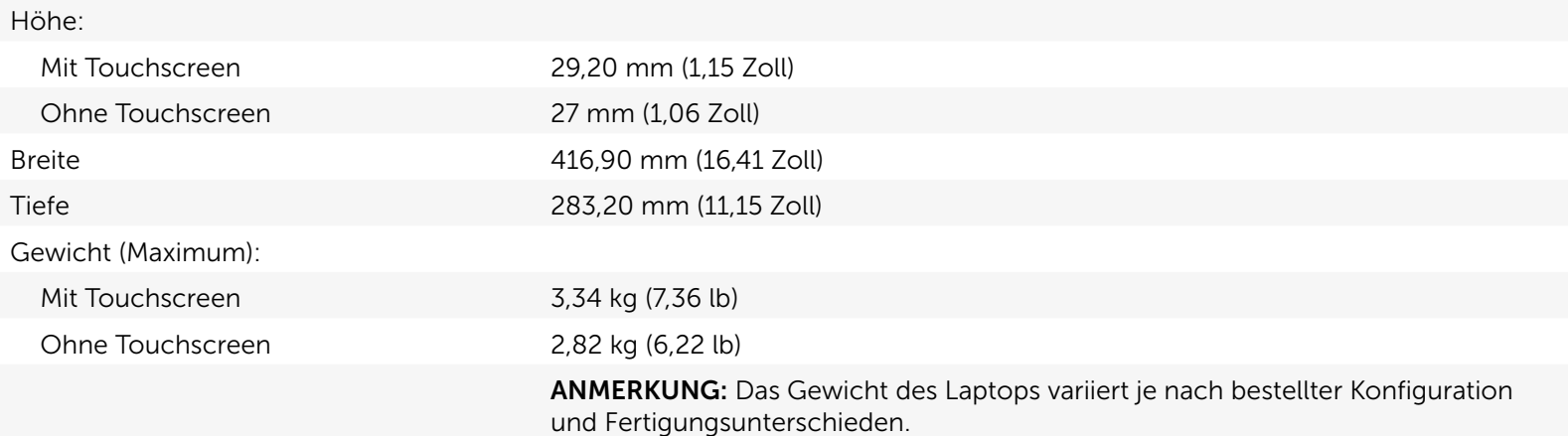

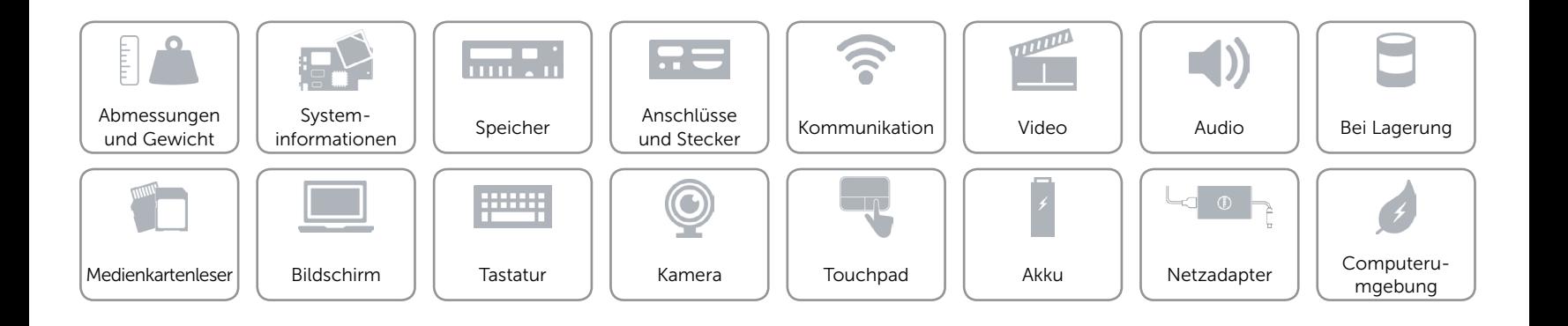

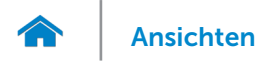

# <span id="page-7-0"></span>Systeminformationen

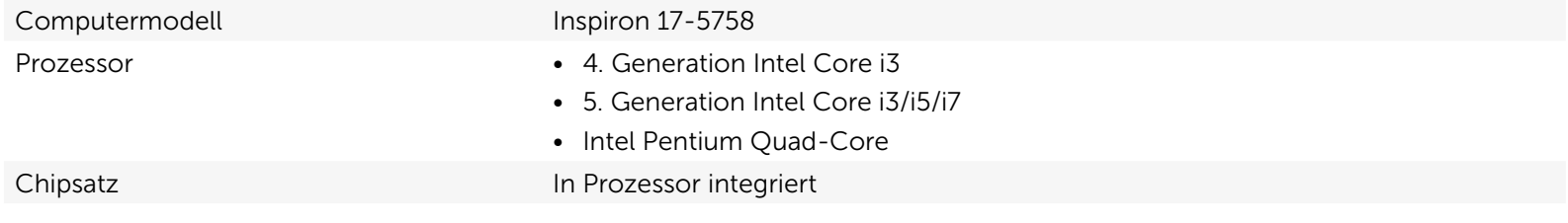

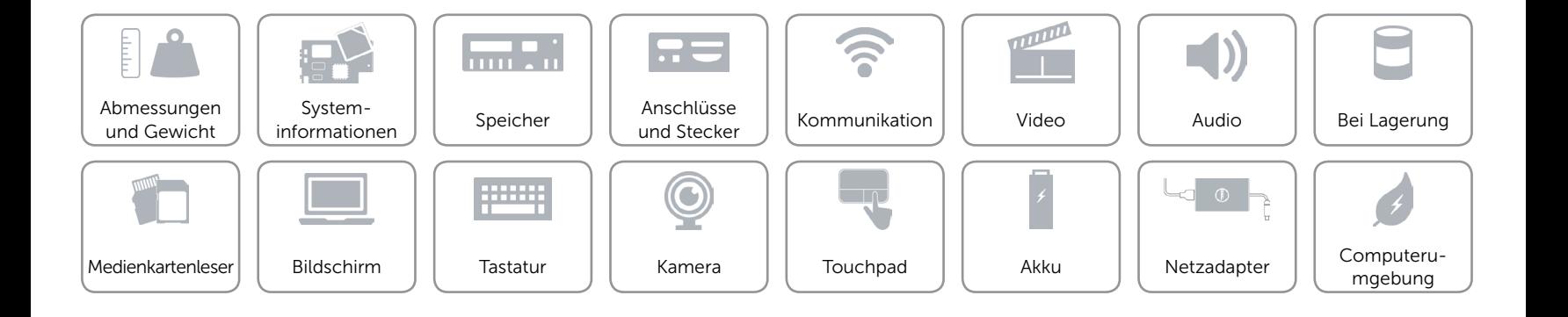

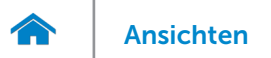

# <span id="page-8-0"></span>Speicher

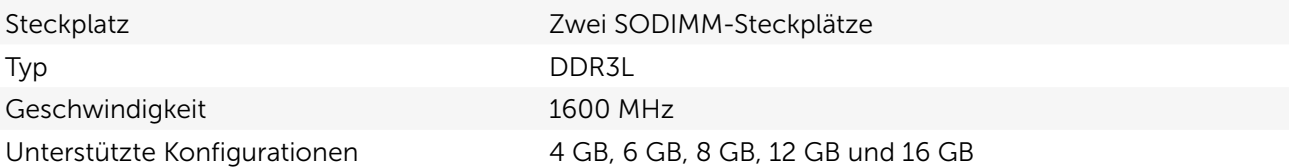

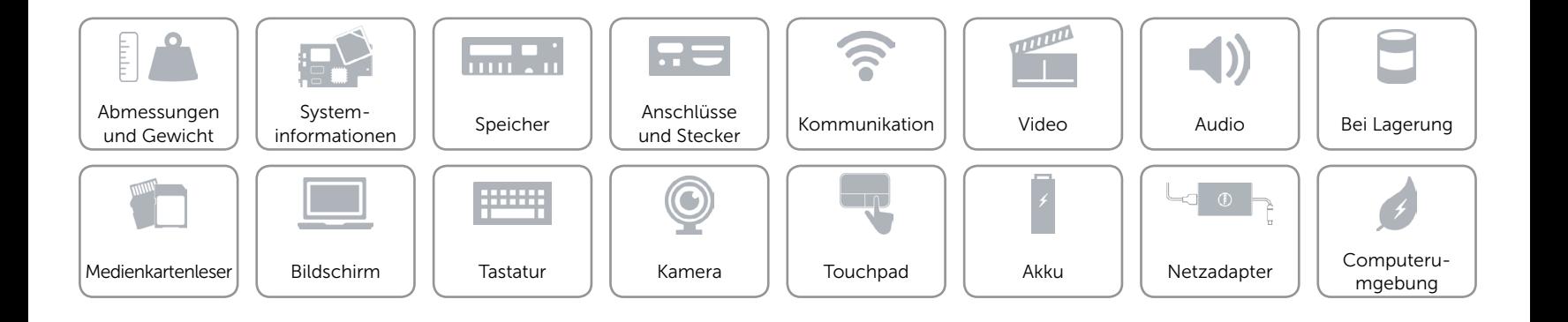

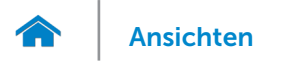

# <span id="page-9-0"></span>Anschlüsse und Stecker

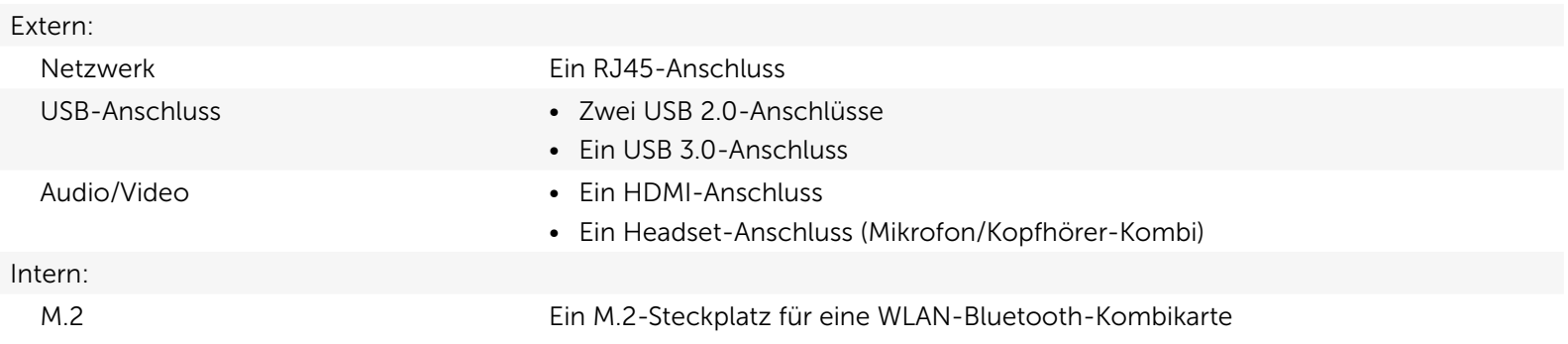

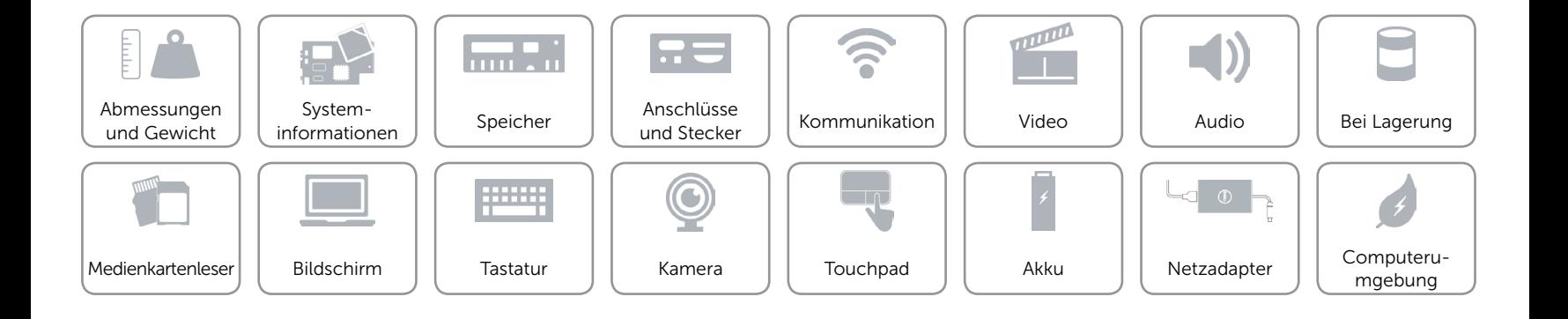

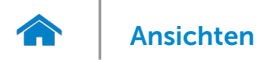

# <span id="page-10-0"></span>Kommunikation

Ethernet 10/100 MBit/s-Ethernet-Controller auf der Systemplatine integriert

- Wireless Wi-Fi 802.11b/g/n
	- • Wi-Fi 802.11ac
	- Bluetooth 4.0
	- • Intel WiDi

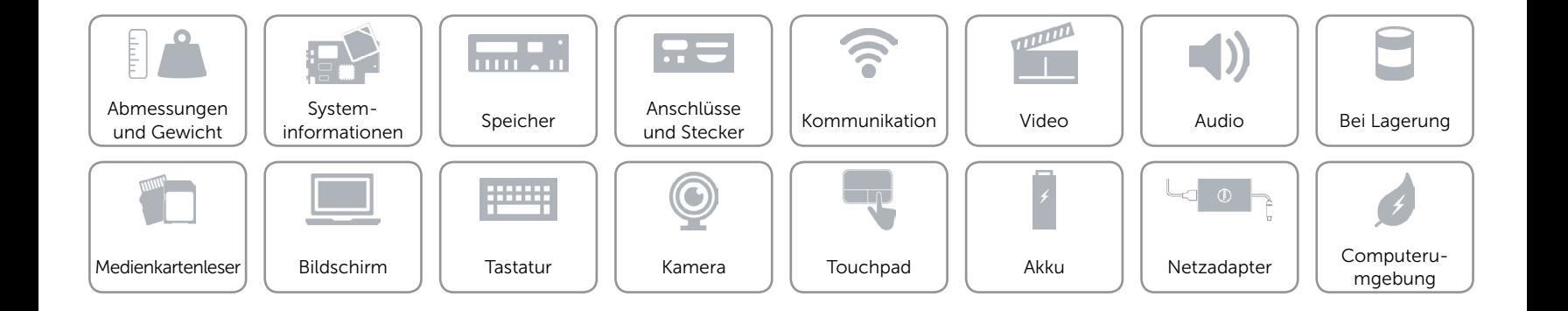

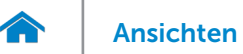

# <span id="page-11-0"></span>Video

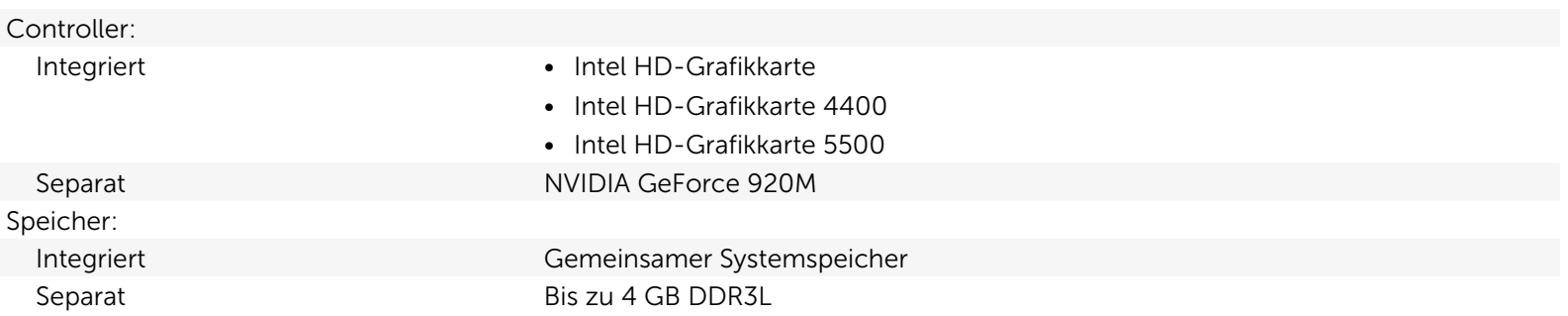

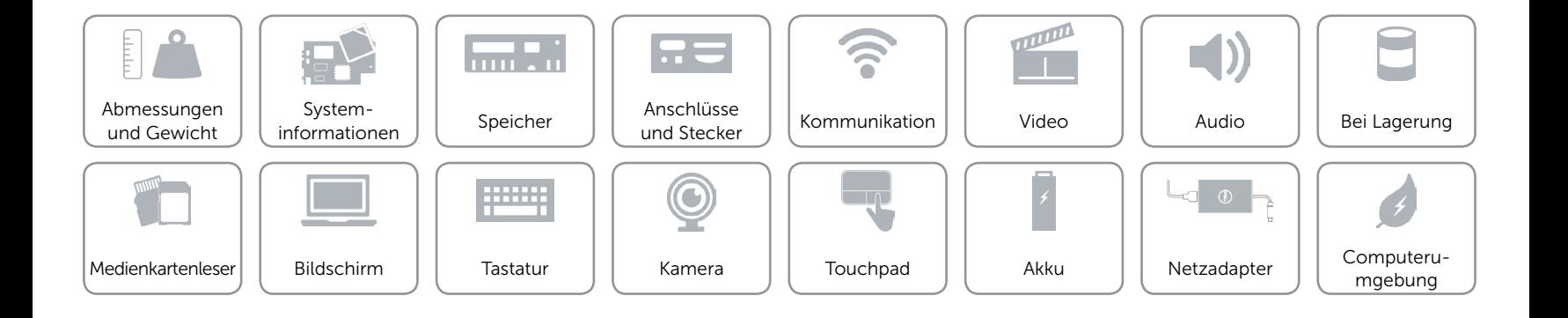

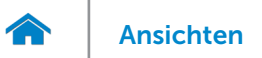

### <span id="page-12-0"></span>Audio

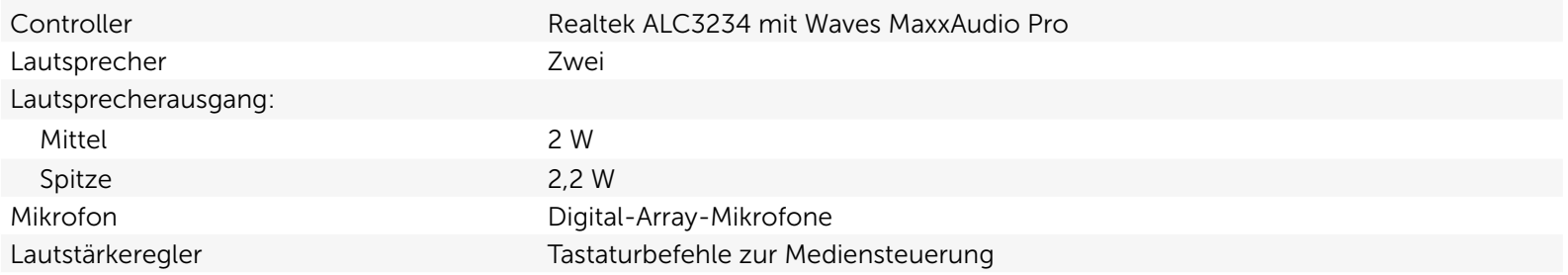

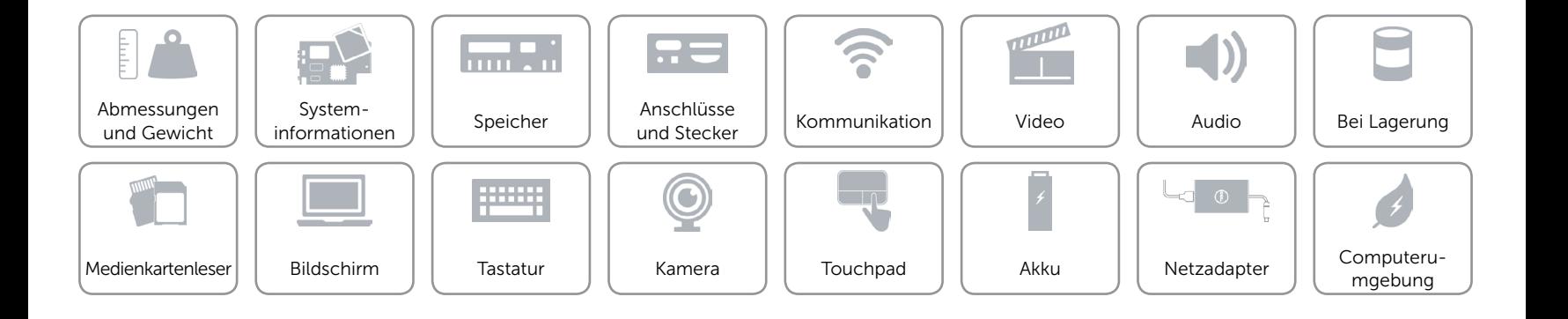

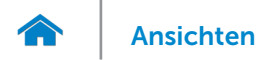

# <span id="page-13-0"></span>Bei Lagerung

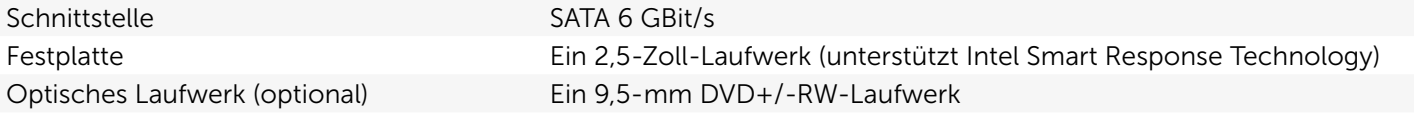

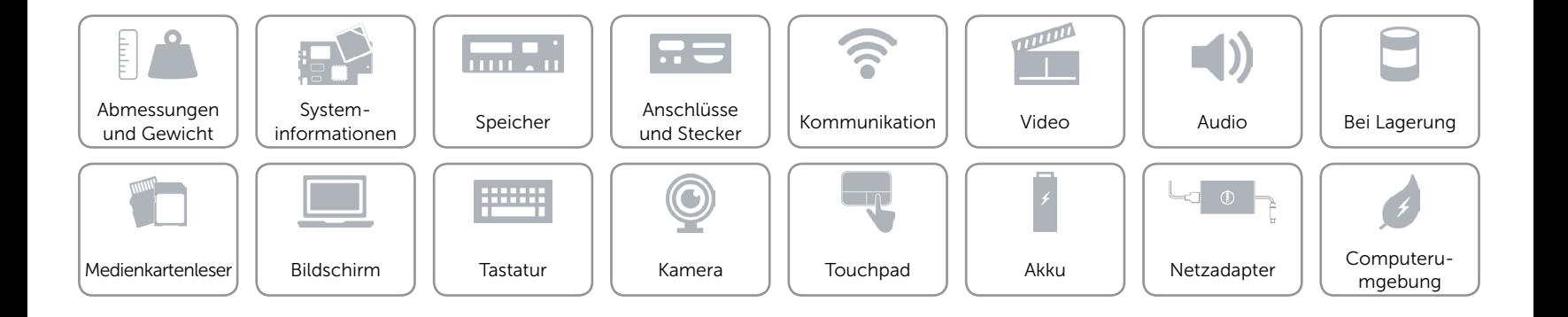

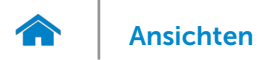

### <span id="page-14-0"></span>Medienkartenleser

Unterstützte Karten **•** SD

Typ Ein SD-Kartensteckplatz

- SD High-Capacity (SDHC)
- SD Extended-Capacity (SDXC)

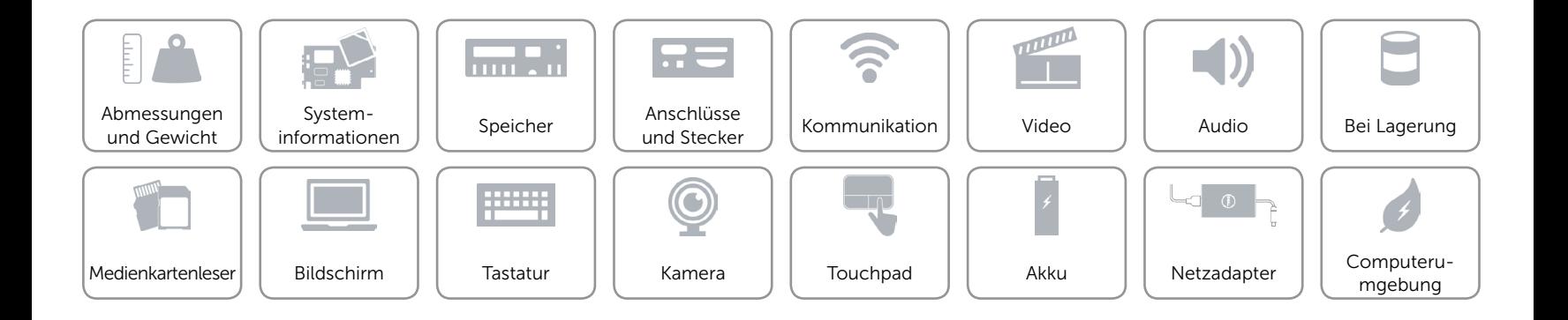

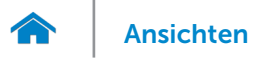

# <span id="page-15-0"></span>Bildschirm

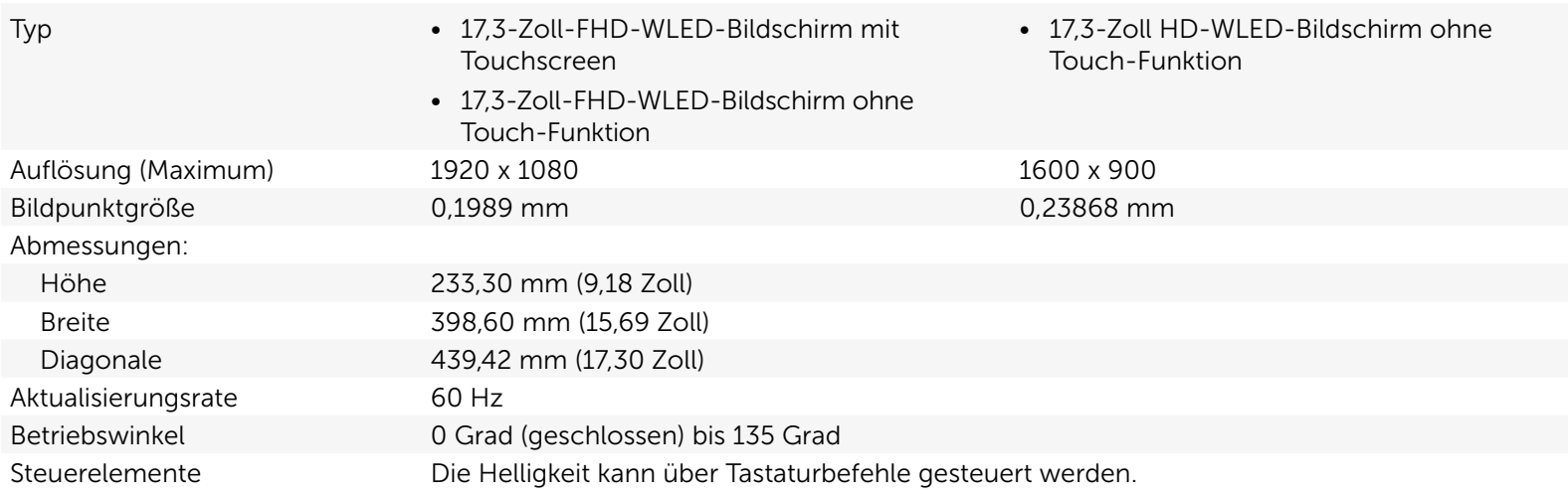

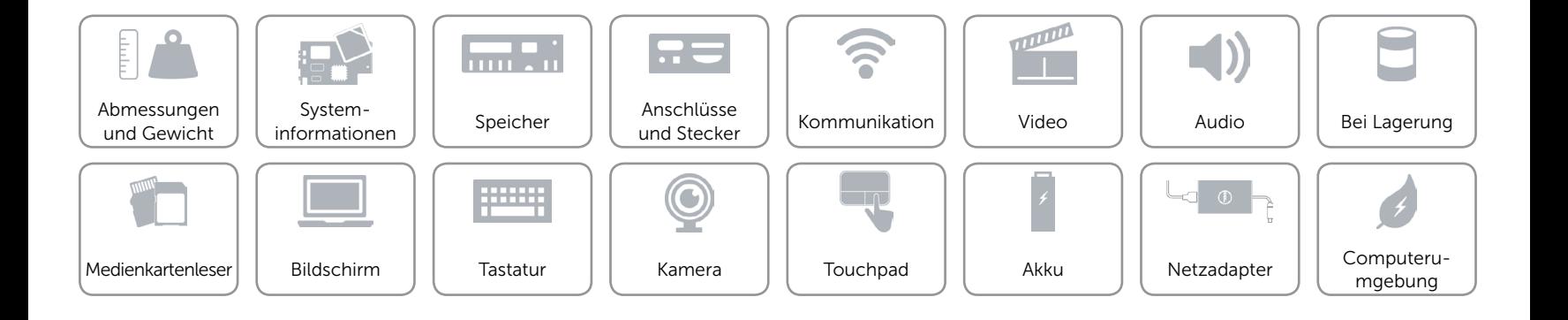

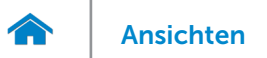

# <span id="page-16-0"></span>**Tastatur**

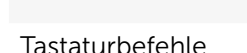

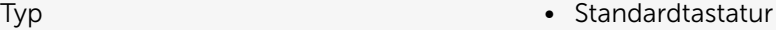

• Tastatur mit Hintergrundbeleuchtung (optional)

Auf einigen Tasten Ihrer Tastatur befinden sich zwei Symbole. Diese Tasten können zum Eintippen von Sonderzeichen oder zum Ausführen von Sekundärfunktionen verwendet werden. Zum Eintippen von Sonderzeichen drücken Sie auf "Umschalten" und auf die entsprechende Taste. Zum Ausführen von Sekundärfunktionen drücken Sie auf "Fn" und auf die entsprechende Taste.

ANMERKUNG: Sie können die Funktionsweise der Funktionstasten ändern, indem Sie Fn+Esc drücken oder Funktionsweise der Tastaturbefehle im System-Setup ändern.

[Liste der Tastaturbefehle](#page-17-0).

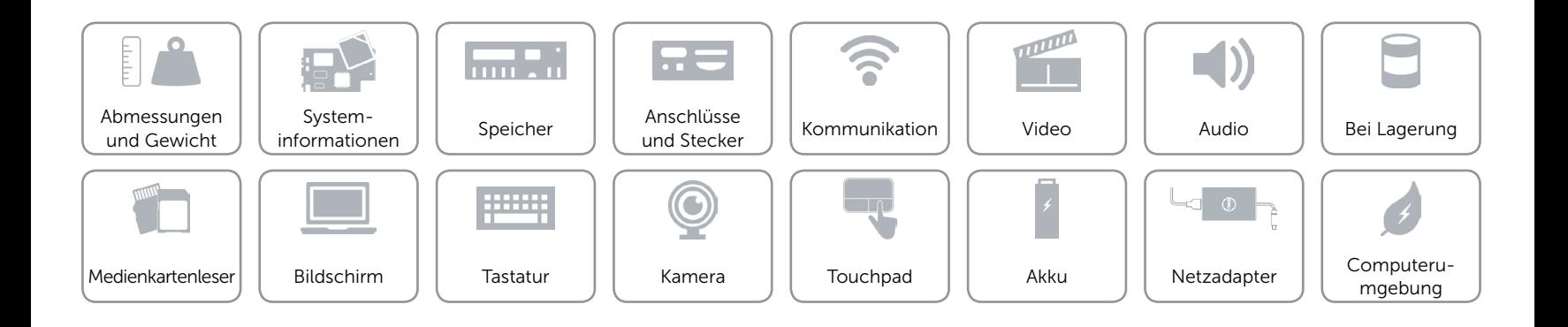

# <span id="page-17-0"></span>Tastaturbefehle

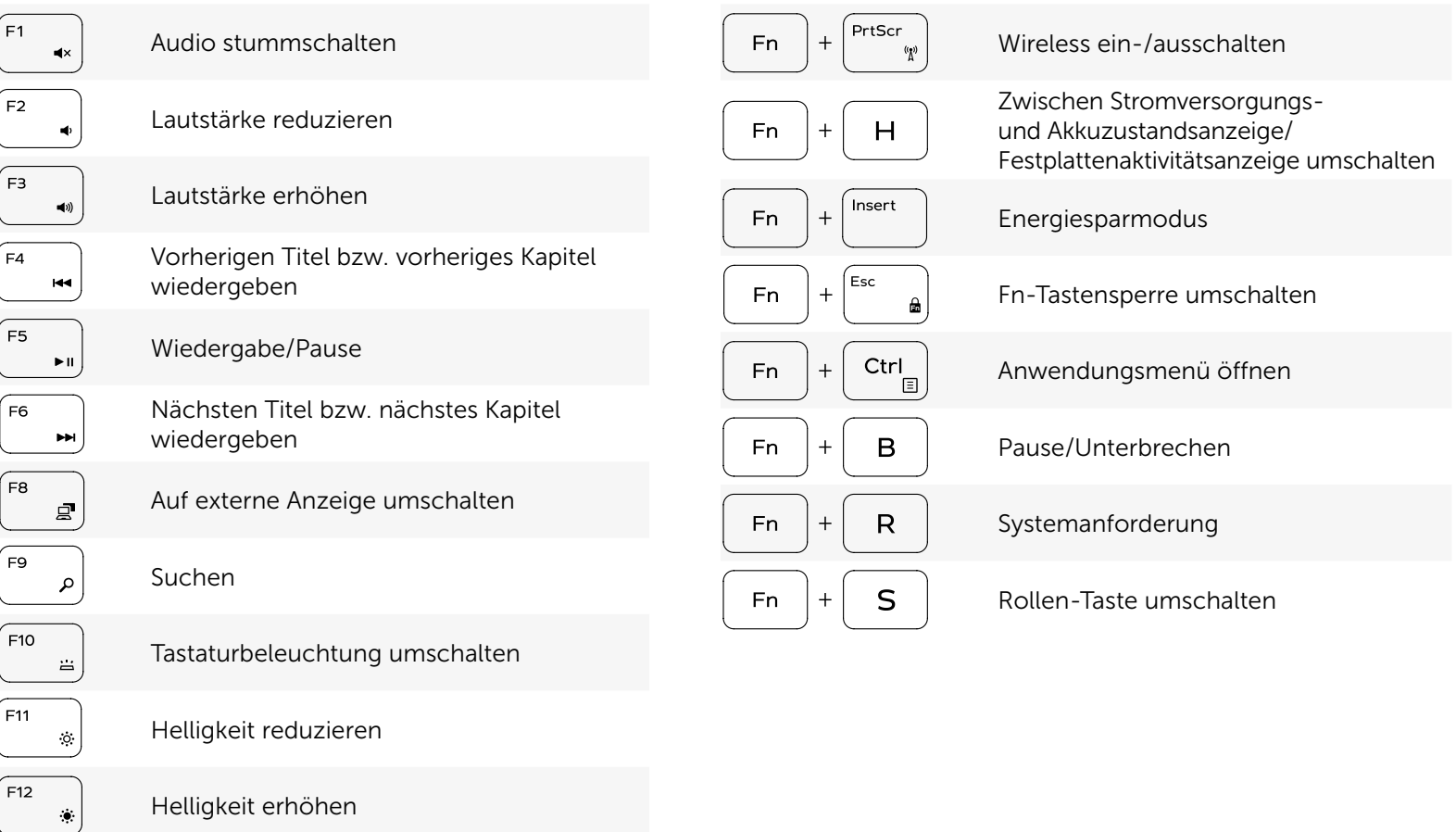

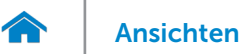

# <span id="page-18-0"></span>Kamera

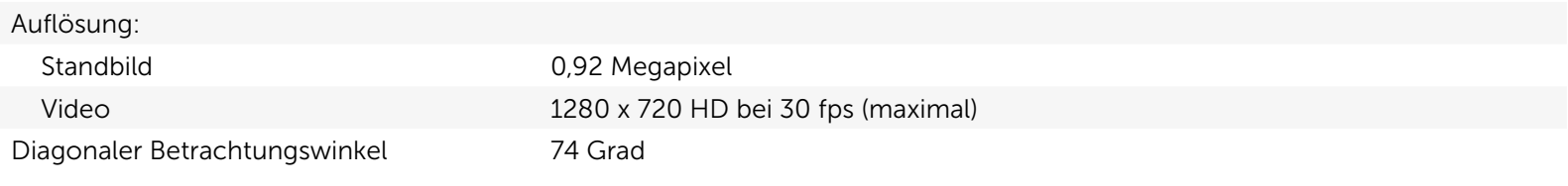

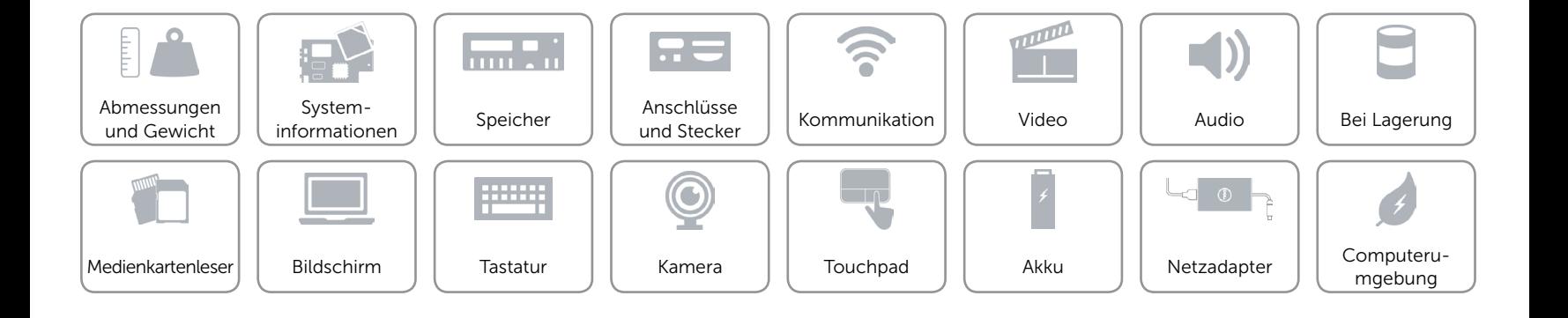

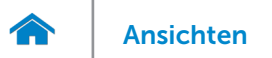

# <span id="page-19-0"></span>Touchpad

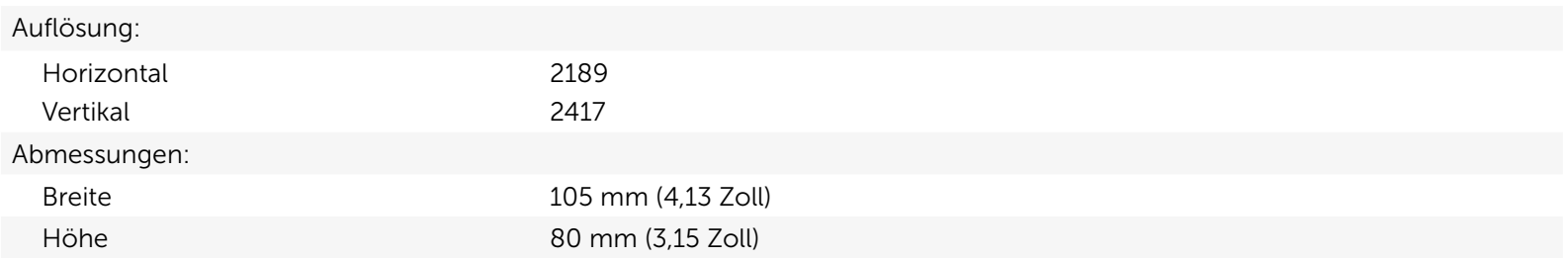

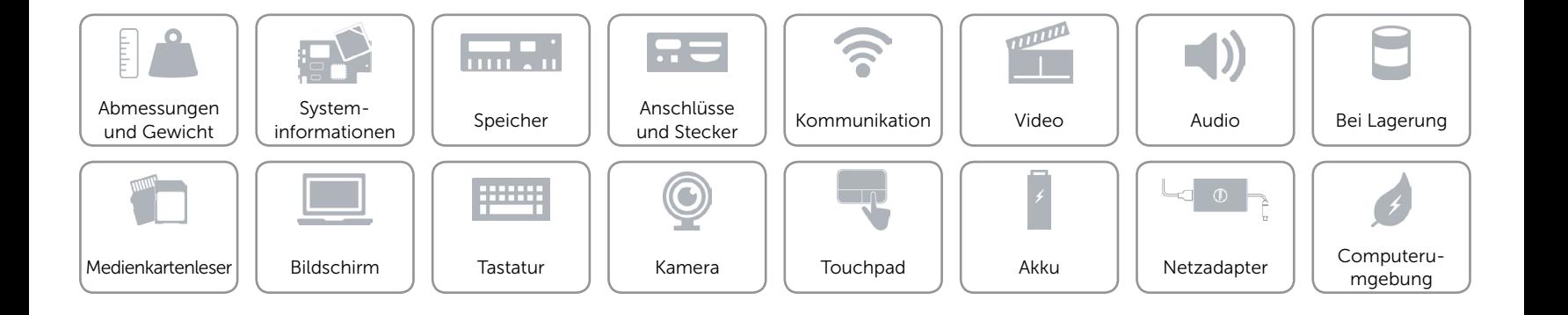

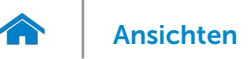

[Ansichten](#page-1-0) Technische Daten

# <span id="page-20-0"></span>Akku

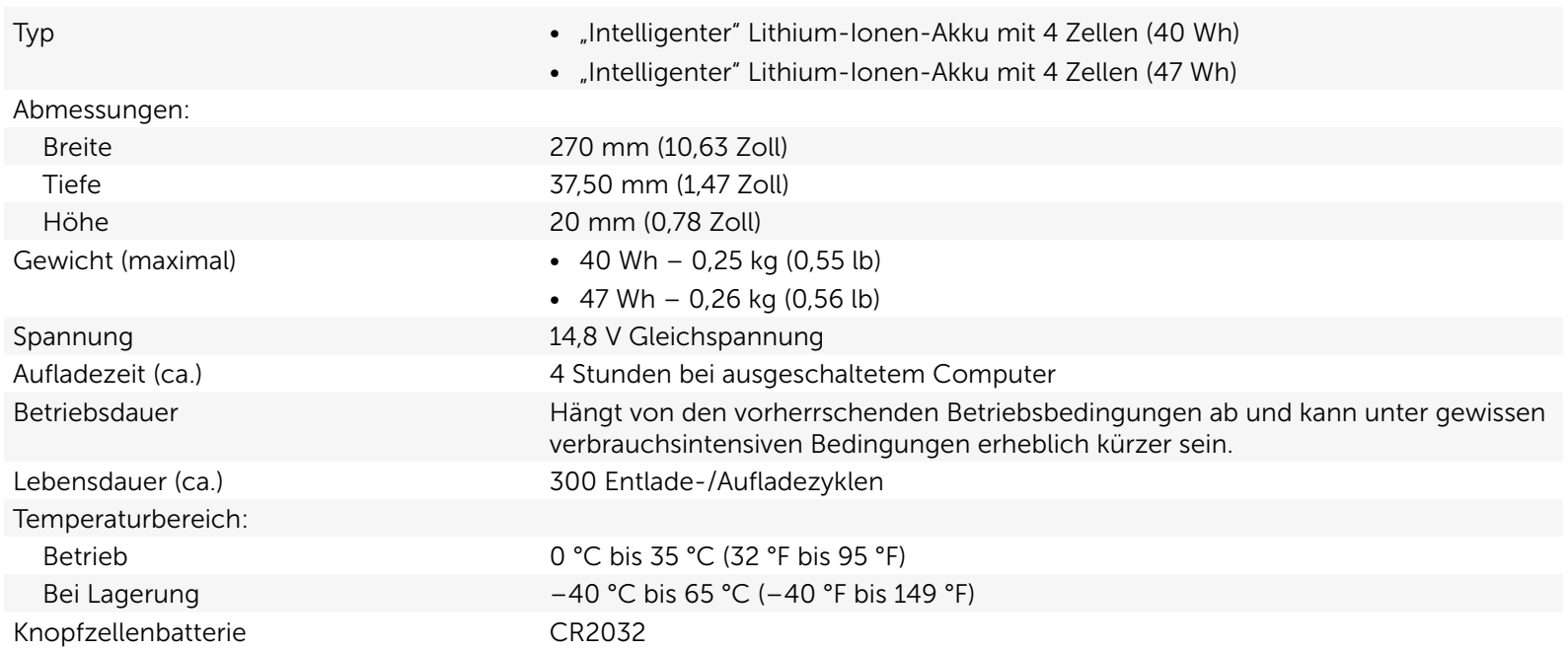

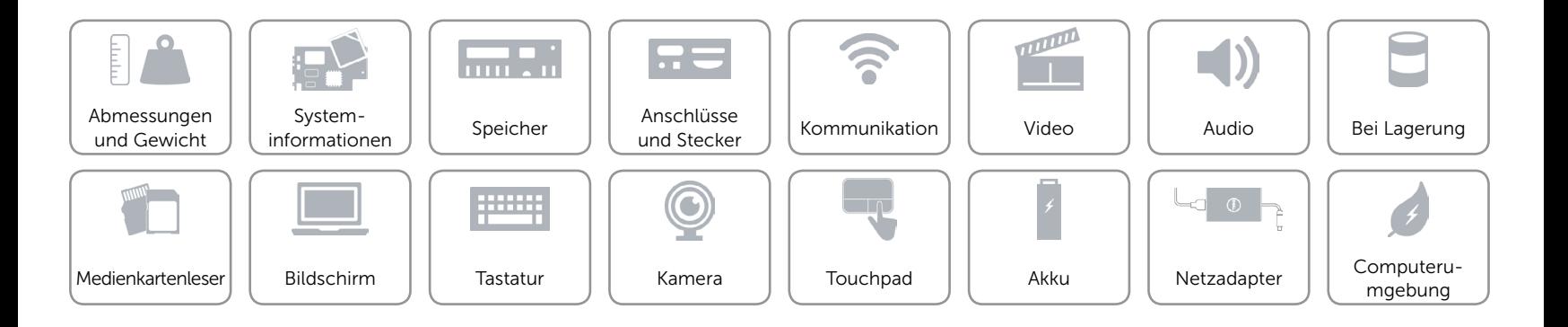

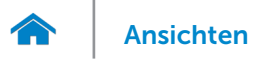

### <span id="page-21-0"></span>Netzadapter

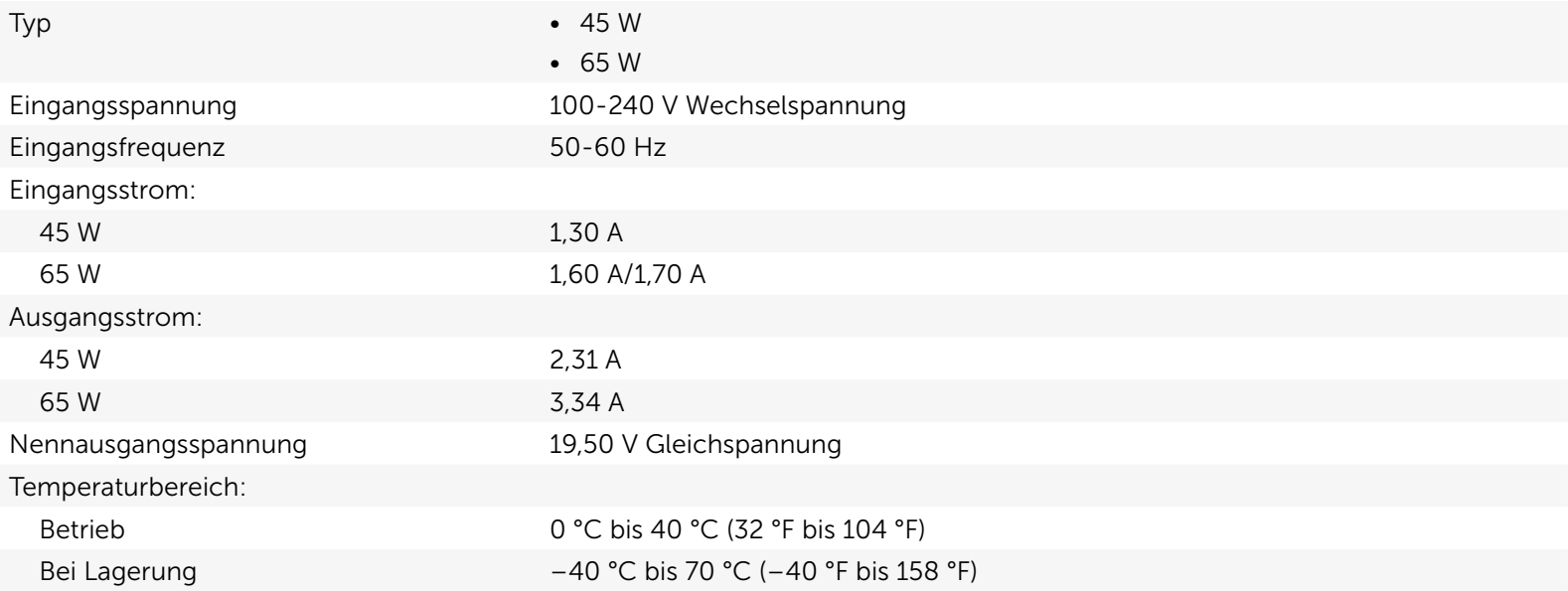

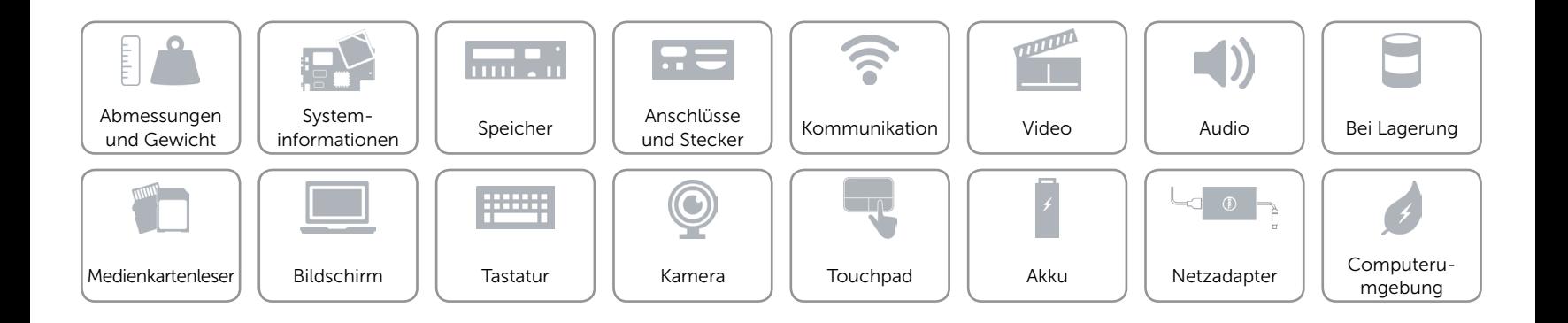

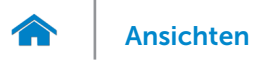

# <span id="page-22-0"></span>Computerumgebung

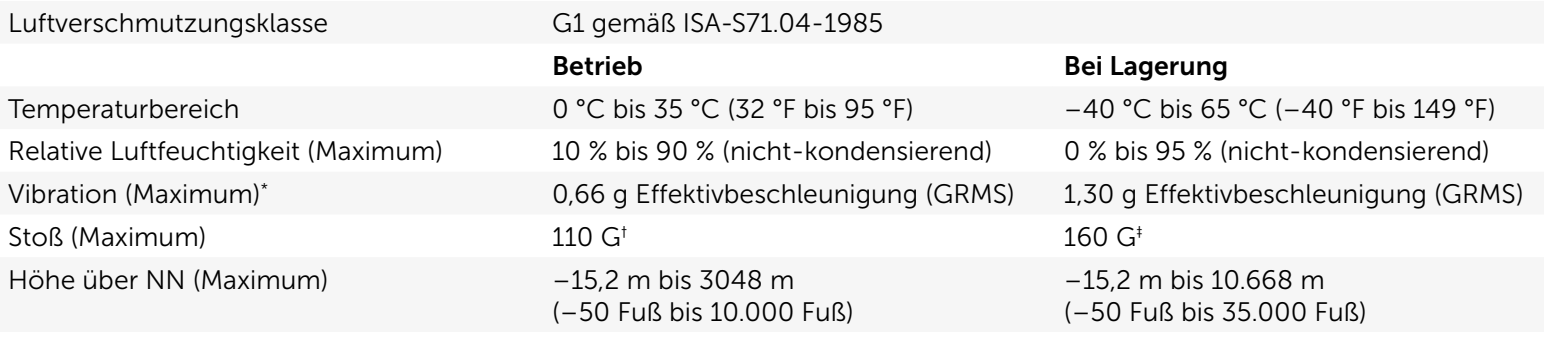

\* Gemessen über ein Vibrationsspektrum, das eine Benutzerumgebung simuliert.

† Gemessen mit einem 2-ms-Halbsinus-Impuls mit in Betrieb befindlicher Festplatte.

‡ Gemessen mit einem 2-ms-Halbsinus-Impuls und Festplatte in Parkposition.

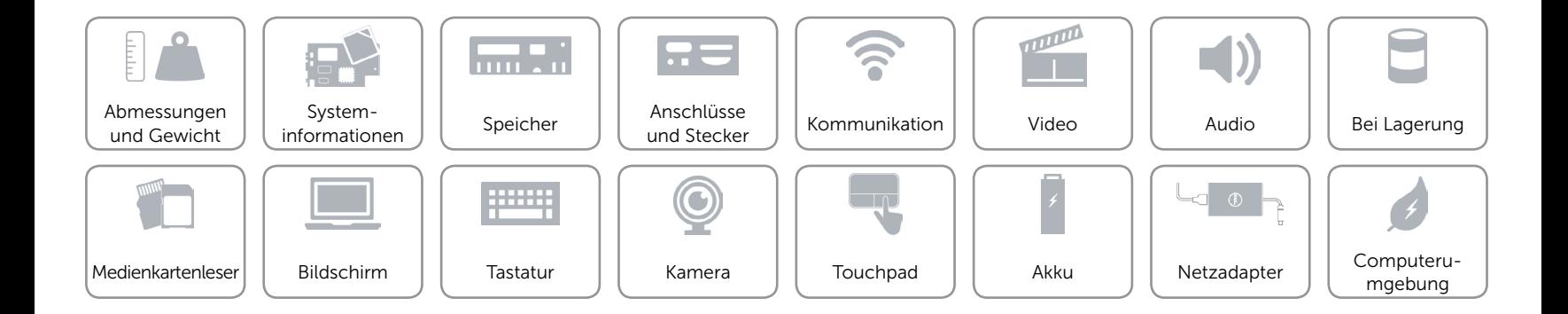